## **1. A日程入学試験(専願)**

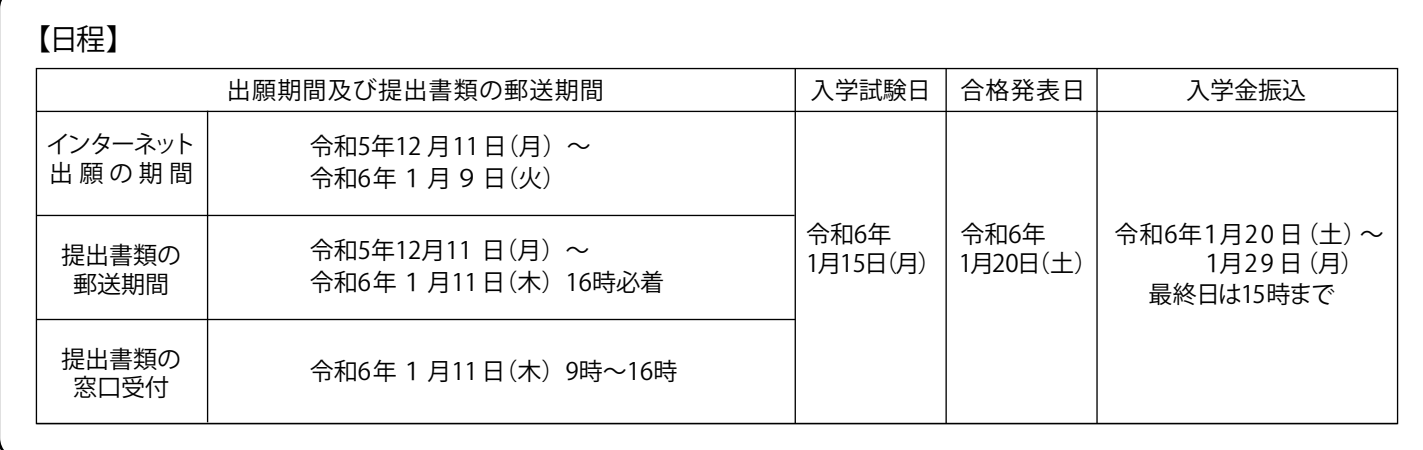

**⑴特進推薦入学試験(特別進学コース対象、20人)**

【受験資格】令和6年3月中学校を卒業見込みの生徒であり、次の要件を満たし在籍中学校長が推薦できる生徒

1. 特別進学コースに対して適性を有し、志望の動機が適切である生徒

- 2. 学業に対する意欲がある生徒
- 3. 2年生と3年生の 英語・数学・理科・国語・社会 5教科 の5段階評定合計が、40以上 の生徒

※出願時に「学校長推薦入学試験(一般コース)」を第2志望とすることができます。

**【選抜方法】** 学科試験(英語・数学・理科)、提出書類、面接の結果によって総合判定を行います。

**【試験会場】** 本校試験会場、 東京試験会場

**【試験時間】**

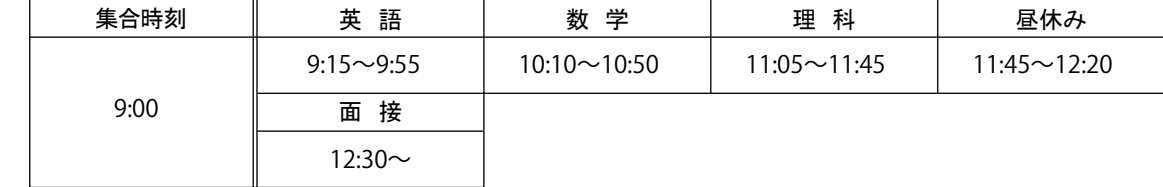

**⑵学校長推薦入学試験(一般コース対象)**

【受験資格】令和6年3月中学校を卒業見込みの生徒であり、次の要件を満たし在籍中学校長が推薦できる生徒

1. 一般コースに対して適性を有し、志望の動機が適切である生徒

- 2. 学業に対する意欲がある生徒
- 3. 3年生の 9教科の5段階評定合計が、30以上の生徒

**【選抜方法】** 提出書類、面接の結果によって総合判定を行います。

**【試験会場】** 本校試験会場、大阪試験会場、津試験会場、奈良試験会場、東京試験会場

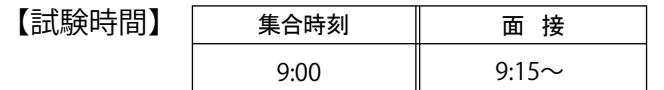

#### **⑶専願A入学試験(一般コース対象)**

【受験資格】令和6年3月中学校卒業見込みの生徒で、次の要件を満たす生徒

1. 一般コースに対して適性を有し、志望の動機が適切である生徒

2. 学業に対する意欲がある生徒

**【選抜方法】** 学科試験(英語・数学・理科)、提出書類、面接の結果によって総合判定を行います。

**【試験会場】** 本校試験会場、東京試験会場

**【試験時間】**

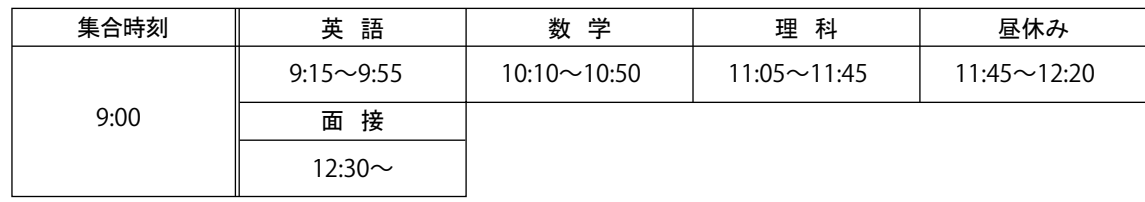

### **【全試験共通項目】**

#### **1. 出願方法**

**(1) インターネット出願**

本校ホームページ「インターネット出願」サイトからのインターネット出願です。 「インターネット出願」サイトから出願情報を入力後、申込内容確認書を印刷し、中学校にて受験資格等の確認を 取ってから、受験料をお支払いください。支払い完了メール到着後、入学志願書・受験票を印刷してください。 詳しくは10 頁の「インターネット出願の流れ」を参照してください。

- コンビニ支払い、クレジットカード支払い、金融機関ATM支払いをご利用いただけます。 一旦納入された受験料は返金いたしません。 **(2) 受 験 料 15,000円** ※別途振込手数料・決済手数料が必要です。
- **(3) 提出書類の郵送**

調査書、推薦書、志望理由書は、本校所定の用紙を本校ホームページからダウンロードしてください。 インターネットでの出願手続きが完了しても、提出書類が期限までに本校に提出されない場合は受験するこ とができませんのでご注意ください。提出書類を郵送するときは、必ず『書留』にしてください。一旦受領 した提出書類は返却いたしません。

「送付先」〒518-0459 三重県名張市春日丘7番町1番地 近畿大学工業高等専門学校 出願受付係

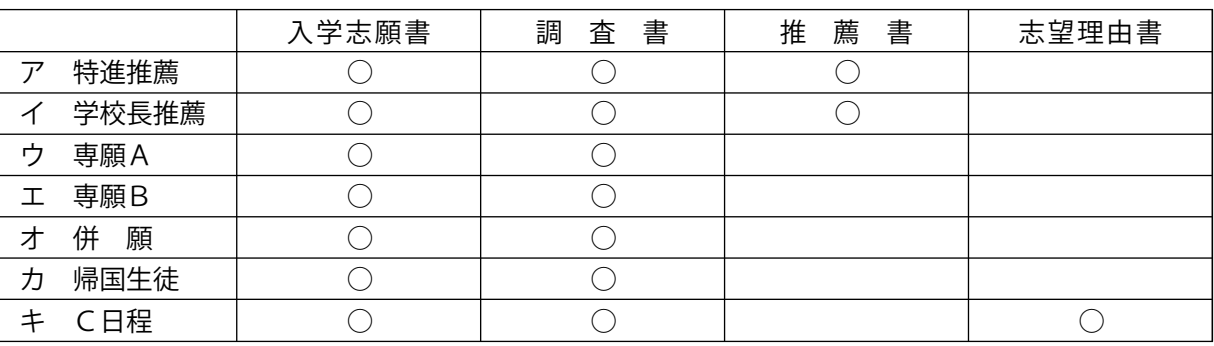

C日程入学試験では、課外活動やクラブチーム等の実績がある場合は、賞状などの写しを同封してください。

- **(4) 障がいのある人、不慮の事故による負傷者・疾病者の受験及び修学上の配慮に関する申し出について**
	- ア 身体機能障がい・発達障がい等、また疾病・負傷により、受験時及び入学後の修学に配慮を必要とする 場合は、原則として出願する1カ月前までに、本校(電話(0595)41-0111(代表))の教務部に申し出てく ださい。受験予定のすべての入試制度・日程で申し出が必要です。事前に診断書等の書類を提出してい ただくことがあります。また、出願後の不慮の事故等による負傷・急な疾病等で受験時に特別な配慮と 措置を希望する場合は、至急教務部に申し出てください。 なお、入学試験の合否に影響することはありません。
	- イ 特別な配慮を希望する場合、試験地は「本校試験会場」に限る場合があります。
	- ウ 申請に基づいて障がい等の程度に応じた配慮を行いますが、ご希望に沿えない場合もありますので予め ご了承ください。

#### **2.合格発表**

 合否結果につきましては、当日午前10時から「合否発表サイト」にて発表します。なお、電話その他による問 合せには一切応じられません。

**3.追加合格**

 合格者の入学手続状況によっては追加合格を行う場合があります。追加合格については該当者に直接通知しま す。なお、追加合格の有無や発表の時期に関する問い合わせには一切応じられません。

**4.入学手続**

 入学金振込期間内に、「入学金決済サイト」から入学金 200,000 円 をお支払いください。 コンビニ支払い、クレジットカード支払い、金融機関ATM支払いをご利用いただけます。 入学金振込期間最終日については、15時を期限とします。なお、一旦納入された入学金は、返金いたしません。 入学金決済完了後、「入学手続きサイト」に進み、入学手続きを完了してください。

**5.試験会場**

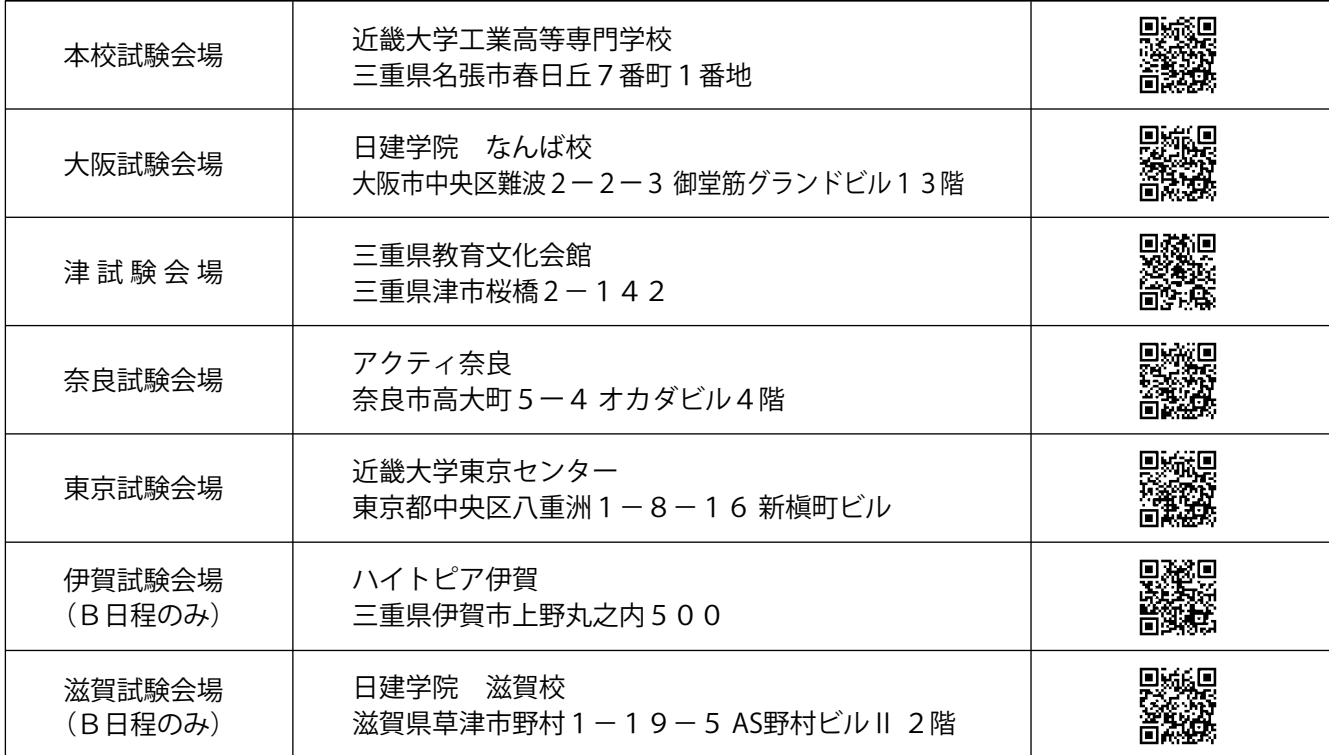

※ 試験に関する各種お問い合わせは本校へお願いします。【本校:電話(0595)41-0111(代表)】 (本校試験会場を除く各試験場への直接のお問い合わせはご遠慮ください。)

※ 出願後、試験会場の変更はできません。

学費等の納入期限は前期が5月31日、後期が10月31日となります。 インディング インディング (単位 円) **6.入学金及び各学年毎の学費等(諸般の情勢により変更することがあります。)**

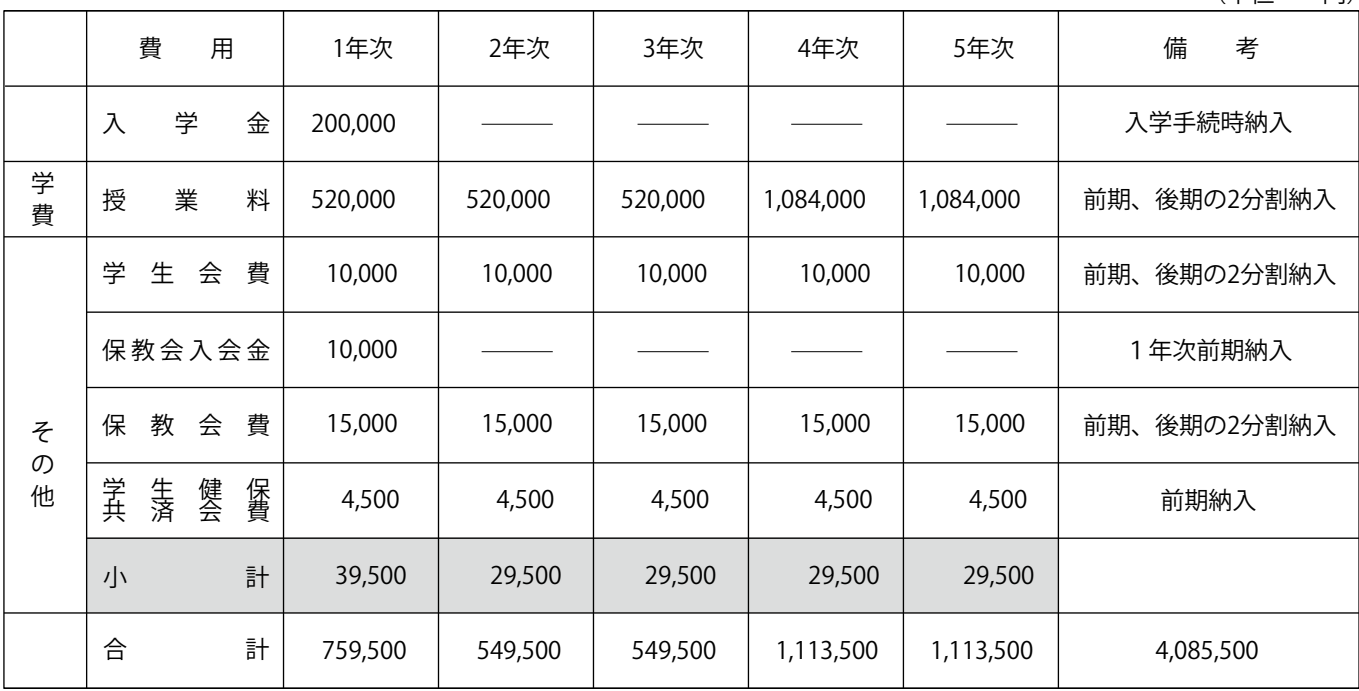

※ 表示金額以外に、近畿大学校友会終身会費30,000円(4年次に20,000円、最終学年次に10,000円)必要です。

 入学後、近畿大学校友会の準会員となり、卒業後、正会員になります。既に近畿大学校友会終身会費を納めている者は不 要です。

※ その他、制服・制鞄・制靴・教科書・iPad等の指定品の購入が必要となります。

**7.その他**

**【入学試験受験者心得】**

- 1.試験場には、午前9時までに受験票を持って集合し、係員の指示に従ってください。
- 2.試験室に入ったら机上の受験番号の席に着席し、机上に受験票を置いてください。
- 3.机上に鉛筆又はシャープペンシル、消しゴム、鉛筆削り、時計(時計機能のみのもの)、メガネ、ポケットティッシュ等許可 されたものを置いてもよいが、他のものは自分の座席の下に置いてください。
- 4.電卓付時計及び携帯電話等電子機器は試験室では電源を切り、身につけずにカバン等にしまってください。
- 5.問題用紙、解答用紙には必ず受験番号と氏名を記入し、解答が終了すれば解答用紙を裏返しておいてください。
- 6.試験終了後、問題用紙、解答用紙は机上に置き、持ち帰ってはいけません。
- 7.用便は試験室へ入る前に必ずすませておき、受験中どうしても用便をしたいときや気分が悪くなったときは係員の指示を 受けてください。
- 8.各試験場に食堂はありませんので、必要であれば各自昼食を持参してください。
- 9.試験当日、欠席や遅刻をする場合は本校に至急ご連絡ください。ただし、試験開始15分以降の入室及びその後の学科試験 の受験は一切できません。

**【不正行為について】**

受験の際は、すべて係員の指示に従ってください。なお、以下の行為をすると不正行為となる場合があります。

- 1.カンニングペーパー、参考書、他の受験者の答案等を見ること、他の人から答えを教わることなどのカンニング行為をす ること。
- 2.受験者以外の者が、受験者本人になりすまして試験を受けること。
- 3.他の受験者に答えを教えるなど、他の受験者に有利となる行為をすること。
- 4.使用を認められていない用具を使用して解答すること。
- 5.試験開始や終了の指示など、係員の指示に従わないこと。
- 6.試験時間中に、携帯電話、スマートフォン、腕時計型端末、電子辞書、ICレコーダー等の電子機器類や電卓等を使用した り、手に持っていること。
- 7. 試験時間中に、携帯電話、時計、携帯音楽プレーヤー等の音(着信・アラーム・振動音など)を鳴らすこと。
- 8.その他、試験の公平性を損なう行為をすること。

以上の行為に対し、不正行為が確認された場合にはただちに試験の中止と退室を命じ、それ以後の受験はできません。

**【個人情報の保護】**

本校志願時に提出していただいた住所・氏名等の個人情報は、

- 1.入学準備書類の発送
- 2. 個人を特定しない各種統計資料作成
- を行うためにのみ本校において利用いたします。

# **インターネット出願手続の流れ**

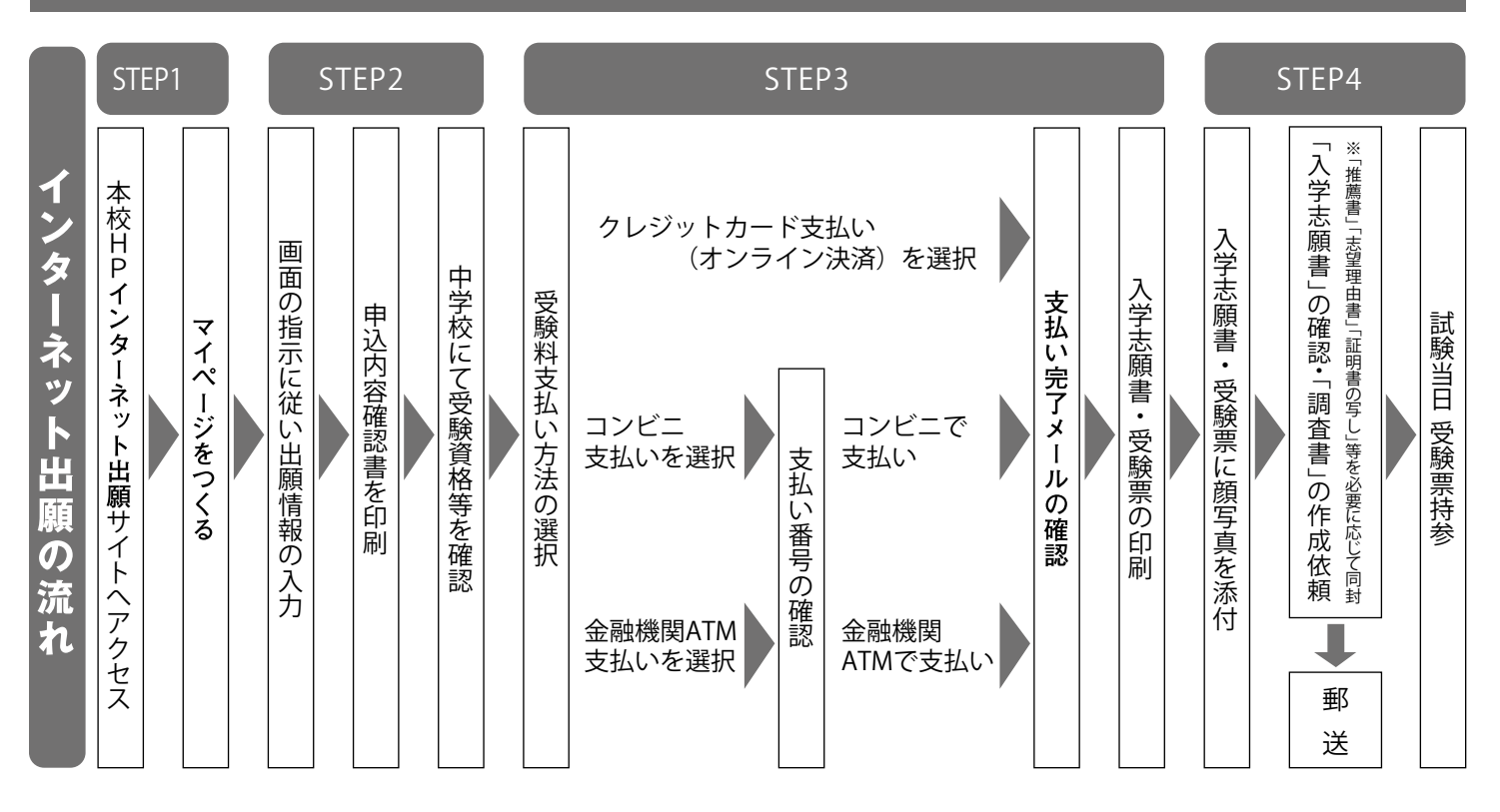

**STEP1 本校HP「 インターネット出願」サイトへアクセスし、マイページを作成してください。**

**STEP2 出願情報を入力し、申込内容確認書を印刷。中学校にて受験資格等を確認してください。**

**STEP3 受験料を支払い、入学志願書・受験票を印刷してください。**

**STEP4 受験票を切り離し、入学志願書等提出書類を郵送してください。**

入学志願書を中学校に提出し、中学校の許可を得た上で受験票を切り取り、 提出書類を本校へ郵送してください。試験当日は必ず、受験票を持参してください。

※STEP2以降は、必ず出身中学校の先生に確認を取ってから行ってください。

**○「入学志願書・受験票」の印刷**

「入学志願書・受験票」は、受験料の納入完了後、「インターネット出願」サイトのマイページから印刷してください。 ※A4サイズ(横方向)の白い紙に印刷してください。入学志願書と受験票の両方に、志願者の同一の顔写真(直近3カ月以内に 撮影した、正面上半身無帽無背景、縦4cm×横3cmのもの)を貼付してください。(写真データのアップロードでも可) ※「インターネット出願」での手続きが完了しても中学校作成の「調査書」及び「提出書類」が本校に提出されない場合は受験

することができません。

※下記の書類(本校所定様式)は、本校ホームページからダウンロードしてください。

調査書(Excel版、PDF 版)、推薦書(Word版、PDF 版)、志望理由書(PDF版)

※受験票は切り離して、試験当日は必ず持参してください。

 ※ご自宅にプリンタが無い場合は、コンビニエンスストア等でも印刷することが可能です。 ※操作でお困りの際は、まず「インターネット出願」サイトの画面にある「よくある質問」を参照してください。 ※操作でお困りの際は出願サイトのコールセンターへお問い合わせください。24時間対応しております。

> **miraicompass(ミライコンパス)サポートセンター 電話 : 0120-907-86 7(24時間受付)/ 03-5877-5952(24時間受付) システム・操作に関するお問い合わせ**